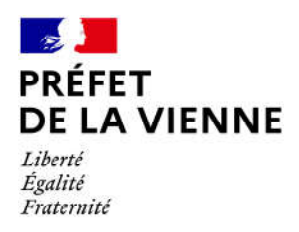

## Démarche en ligne – Permis de conduire Fabrication d'un permis AM (suite suspension, invalidation ou annulation)

## Dans quel cas?

A l'issue d'une infraction au code de la route, votre permis est suspendu, invalidé ou annulé. Le permis AM vous permet de conduire un cyclomoteur (50 cm<sup>3</sup>) ou un quadricycle léger à moteur.

## Démarches à réaliser

- Connectez-vous sur le site « ants.gouv.fr »
- Créez votre compte personnel ou connectez-vous avec la connexion France Connect :  $\Rightarrow$ Impôts : N°fiscal et mot de passe ; Ameli : N°sécurité sociale et mot de passe ; ...
- Cliquez sur « Nouvelle demande » à droite de l'écran
- Vous devez sélectionner la rubrique « Permis de conduire »
- Cliquez sur « Demander la fabrication de votre permis de conduire »
- puis sur « Il s'agit d'une demande à la suite d'une invalidation ou d'une annulation de permis » ou« d'une demande à la suite d'une suspension de permis »
- Enfin « d'une demande d'édition d'un titre doté de la seule catégorie AM »
- Commencez votre démarche

## Pièces justificatives

Œ Pièce d'identité en cours de validité recto/verso (CNI, titre de séjour ou passeport)

 Justificatif de domicile de moins de 6 mois (facture eau, gaz, électricité, impôts, téléphone)

(si vous êtes hébergé ou si le justificatif de domicile n'est pas à votre nom, il faut fournir une attestation d'hébergement ainsi qu'une photocopie de la pièce d'identité recto/verso de l'hébergeant)

<sup>●</sup> Une photo d'identité numérique ou au format papier (dans ce cas de figure, vous devrez télécharger, imprimer et envoyer le formulaire de dépôt photo-signature à l'adresse inscrite sur ce dernier).